NetExplorer

[Actualités](https://support.netexplorer.fr/fr/news) > [Changelog](https://support.netexplorer.fr/fr/news/changelog) > [Mise à jour de Février 2024](https://support.netexplorer.fr/fr/news/posts/mise-a-jour-de-fevrier-2024)

## Mise à jour de Février 2024

2024-02-15 - Guilhem VERGON - [Changelog](https://support.netexplorer.fr/fr/news/changelog)

## **Nouveautés**

- La fonctionnalité de partage a été totalement revue afin de la rendre plus complète et performante :
	- Un nouveau droit fait son apparition. En plus des droits « Aperçu seulement », « Téléchargement seulement » et « Aperçu et téléchargement », vous pouvez partager avec le droit « **Modifier** ». Ainsi, le destinataire pourra modifier les documents de type Office directement depuis la vue de partage. Pour ce type de partage, afin de préserver un haut niveau de traçabilité, nous recommandons de privilégier le partage par email.

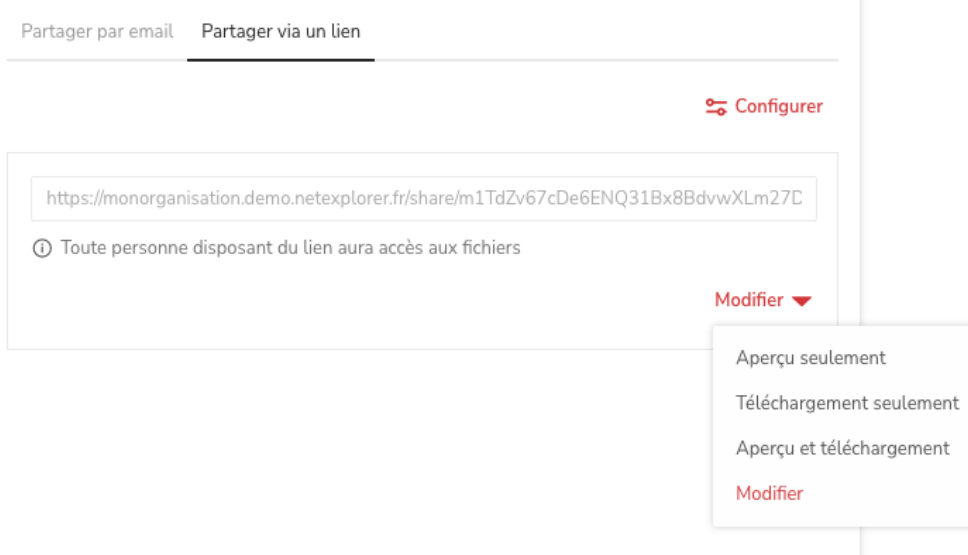

- Lorsque vous partagez un dossier, son contenu est maintenu à jour en temps réel.
- Vous pouvez activer la fonctionnalité « Téléchargement unique » (disponible avec le droit « Téléchargement seulement ») afin de renforcer la sécurité de votre lien. Ainsi, une fois les fichiers récupérés par votre correspondant, le lien est automatiquement révoqué.

Les liens contenus dans les annotations s'enrichissent d'un titre et d'une description, qu'il s'agisse d'un lien vers un site externe ou vers un fichier ou dossier de votre plateforme

![](_page_1_Picture_59.jpeg)

L'interface évolue pour davantage de confort visuel. Avec ces nouveaux contrastes bénéficiez d'un environnement de travail adouci, quelque soit la luminosité de votre écran.

![](_page_1_Picture_60.jpeg)

[Admin] Retrouvez nos recommandations pour les dimensions de vos logos et icônes de personnalisation directement dans la fenêtre de configuration de votre plateforme.

## **Optimisations**

- L'ajout ou la suppression d'un fichier ou dossier dans un partage n'est plus possible afin de garantir une cohérence en terme de traçabilité des éléments partagés.
- Éditeur de documents : le curseur de l'éditeur de documents en ligne pouvait se positionner en début de document lorsqu'une 2ème personne était en cours de co-édition.

![](_page_2_Picture_6.jpeg)